# UPDATING/HOTFIXING COLDFUSION: TIPS AND TRAPS

(updated 5/29/15)

Charlie ArehartIndependent Consultant

charlie@carehart.org / @carehart

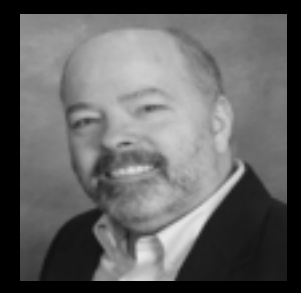

# OUTLINE

- • CF11/10 Updates (auto-update mechanism)
	- $\bullet$ Basics, Tips/Tricks
	- $\bullet$ Gotchas/Traps (when updates fail, connector updates, more)
- $\bullet$  CF9/8 Hotfixes (manual update process)
	- $\bullet$ Basics, Tips/Tricks, Gotchas/Traps
- $\bullet$ Some Issues Common to CF 8-11
- $\bullet$ Resources

#### ABOUT CHARLIE AREHART

#### Independent Consultant

- 18 yrs CF experience (33 in Enterprise IT)
- Certified Adv CF Developer, Instructor
- Adobe Forum MVP, CF CAB member
- Co-author CFWACK books: 8, 9, 10
- Living on a farm in rural Kentucky!

#### Web home at www.carehart.org

- CArehart Quick Tips on Youtube
- 100+ presentations, 80+ articles, 400+ blog entries
- UGTV: recordings of 600+ presos by 300+ speakers
- CF411.com: 1800+ tools/resources, 150+ categories
- CF911.com: CF server troubleshooting resources
- Hosting courtesy of EdgeWeb Hosting
- Consulting: available for CF troubleshooting, tuning
	- Remote or on-site; on-demand, single instance is ok

#### NOTES

- • Presentation available online at carehart.org/presentations
	- $\bullet$ Lots of text, but much of it is links to resources with still more info
- $\bullet$  I've shrunken the font size for some URLs so they fit on one line
	- $\bullet$ Some folks were having trouble clicking links in PDF version
	- $\bullet$ Didn't do with some that would be too tiny then. Just watch out

#### ABOUT CF11/10 UPDATES(AUTO-UPDATE MECHANISM)

CHARLIE AREHART, @CAREHART CHARLIE@CAREHART.ORG

### CF11/10 UPDATE BASICS

- • CF11/10 auto update mechanism, in CF Admin>Server Updates
	- •Or via starburst in top right (if available updates not installed)
- •Always cumulative in nature: need only apply latest available
- $\bullet$  Nice: if you're running multiple instances (CF Enterprise)
	- •The updater (in cfusion instance) detects/offers to update all
- • As easy as it should be, some gotchas (discussed later)
	- •Mandatory update (for CF10)
	- •Rebuilding web connector (for CF10 and 11)
	- •What if no updates ever appear available?
- •Quick demo

# CF11/10 UPDATE BASICS (CONT)

- • CF10/11 update mechanism covers both bug fixes & security updates
	- So far 16 for CF10, 5 for CF11
	- Sometimes hundred+ bugfixes!
- $\bullet$  Location of hotfixes jars (downloaded and installed)
	- •\[*ColdFusion*]\*cfusion*\hf-updates (or *instancename*)
- $\bullet$  Subdirectory for each update applied
	- $\bullet$  includes logs (including what changed), backups, and uninstall feature (more on uninstall later)

# GETTING STARTED RESOURCES

- • Resources for CF11/10 update basics
	- •http://www.shilpikhariwal.com/2012/04/coldfusion-10-hot-fix-installer.html
	- $\bullet$  https://wikidocs.adobe.com/wiki/display/coldfusionen/Using+the+ColdFusion+Administrator#UsingtheColdFusionAdministrator-**ServerUpdatesection**

### CF11/10 UPDATE TIPS/TRICKS

- • Beware: read update page carefully
	- $\bullet$ Note whether connector update needed
	- •Note available link to technote
- $\bullet$ Consider "Download" vs "Download and Install"
- • On "install", if it seems to fail, wait to see if the instance is back up!
	- $\bullet$ CF11 improves the UI giving status and checking for restart

# CF11/10 UPDATE TIPS/TRICKS (CONT.)

- •Can uninstall updates: see "Installed Updates" tab
- $\bullet$  Don't miss "settings" tab on HF page
	- •Option to checks for updates on each Admin login
	- • Option to send email from your server when new updates found
		- $\bullet$ But you must have CF admin mail page correct
- $\bullet$  Consider the update "prerelease" offers from Adobe (on CF blog)
	- •http://blogs.coldfusion.com

#### MORE GETTING STARTED RESOURCES

- • I offer 2 youtube videos with much of these basics, tips, and tricks from CF10 timeframe (still applicable to CF11):
	- •https://www.youtube.com/watch?v=BbilQzP3sFg
	- •https://www.youtube.com/watch?v=b\_vJ6fxKGBA
- $\bullet$  DO NOT MISS the Adobe CF HF Guide (I call it the "CFHFFAQ")
	- •http://blogs.coldfusion.com/post.cfm/coldfusion-hotfix-installation-guide
	- •Written in CF10 timeframe, mostly still applicable to CF11

#### CF11/10 UPDATE GOTCHAS/TRAPS

CHARLIE AREHART, @CAREHART CHARLIE@CAREHART.ORG

# MANY ISSUES TO CONSIDER

- •"Mandatory update", for CF10 only
- $\bullet$ Rebuilding connector (for CF10 and 11, and for IIS and Apache)
- $\bullet$ What if no updates ever appear in Admin?
- $\bullet$ Manually obtaining updates
- $\bullet$ Manually applying updates
- $\bullet$ When updates fail
- •Other issues

# "MANDATORY UPDATE" (CF10 ONLY)

- • When you first try to apply any updates to CF10 (after update 7), you will get "Signature verification failed" error on download of CF10 update
	- •What is this about?
- • Steps to resolve
	- • Download "mandatory update" manually from http://www.adobe.com/support/coldfusion/downloads\_updates.html
	- •Save JAR file to a directory (beware some browsers saving as .zip)
	- • Open command prompt (as admin), cd to location of download and then run the command as follows
		- $\bullet$ C:\ColdFusion10\jre\bin\java -jar cf10\_mdt\_updt.jar
	- •Follow the on-screen instructions

# "MANDATORY UPDATE" (CONT.)

- • For help on working from command prompt in WIndows, and as admin, see my video
	- •https://www.youtube.com/watch?v=N5dRtcLfOnU
- $\bullet$  Resources on Mandatory Update:
	- $\bullet$ http://helpx.adobe.com/coldfusion/kb/coldfusion-10-mandatory-update.html
	- •http://www.adobe.com/support/coldfusion/downloads\_updates.html

# REBUILDING CONNECTOR (IIS AND APACHE)

- • IS also "mandatory", after some CF10 and CF11 updates
	- •Mentioned in update interface, easily missed
	- • Entails re-running web server config tool, wsconfig (GUI or cmdline)
- $\bullet$ Don't forget to "Run as admin", if Windows
- $\bullet$ Demo
- $\bullet$  Also, if multiple instances, must run wsconfig from within CF instance to be "connected" (\[*ColdFusion*]\[*instance*]\runtime\bin\)

# REBUILDING CONNECTOR (IIS AND APACHE)

#### •More

- • http://www.carehart.org/blog/client/index.cfm/2013/9/13/why\_you\_must\_update\_cf10\_webserver\_connector
- $\bullet$  http://www.carehart.org/blog/client/index.cfm/2013/11/8/still\_more\_reasons\_to\_update\_your\_CF10\_webconnector
- $\bigcirc$  Of related interest:
	- • http://blogs.coldfusion.com/post.cfm/video-learn-about-iisconnectors-in-coldfusion10

#### WHAT IF NO UPDATES EVER APPEAR IN ADMIN?

- • First question: do you see 3 tabs on Server Updates page?
	- •If not, problem is likely that CFIDE/scripts is blocked for web site
	- •That keeps browser from accessing needed UI elements/JS
- $\bullet$ Second question: have you clicked "check for updates"?
- • If you DO see the 3 tabs, and HAVE checked for updates, and know you should see some and don't…

# WHAT IF NO UPDATES EVER APPEAR IN ADMIN?

- •Likely because your CF server is behind proxy or firewall
- $\bullet$ If behind proxy:
	- •Can configure CF startup to specify needed proxy info
	- • See "What can be done if the ColdFusion server is behind a proxy server and can't access the Adobe's Update site URL?" in CFHFFAQ
- $\bullet$  If behind firewall:
	- $\bullet$ Can obtain hotfix files manually…

# MANUALLY OBTAINING UPDATES

- • RSS feed of all CF11/10 updates, listed in Admin update settings page
	- •http://download.adobe.com/pub/adobe/coldfusion/xml/updates.xml
	- • See also http://blogs.coldfusion.com/post.cfm/can-i-get-an-updateif-you-re-looking-for-coldfusion-updaters
- $\bullet$ Seeing no links in RSS feed, as viewed in browser? Use "view source"
- $\bullet$  URL for a given fix, for example:
	- •https://cfdownload.adobe.com/pub/adobe/coldfusion/11/hotfix\_005.jar
- •Demo
- $\bullet$ Just to download that hotfix jar and apply it manually…

CHARLIE AREHART, @CAREHART CHARLIE@CAREHART.ORG

# MANUALLY APPLYING UPDATES

- • Need to run at command line
	- •Remember to "run as admin" (or use sudo in Linux)
	- •Need to use Java command. If not installed, use CF's java
- $\bullet$  Here's how for CF11 update 5 on Windows, as example:
	- $\bullet$ cd c:\coldfusion11\cfusion\hf-updates
	- $\bullet$ c:\ColdFusion11\jre\bin\java -jar hotfix\_005.jar
- $\bullet$ Demo
- • Again, check out my youtube video on using Windows command line
	- •https://www.youtube.com/watch?v=N5dRtcLfOnU

#### MANUALLY OBTAINING, APPLYING CF11/10 UPDATES (CONT.)

- • More resources
	- • http://blogs.coldfusion.com/post.cfm/how-to-download-and-installcoldfusion-10-hotfix-directly
	- • http://blogs.coldfusion.com/post.cfm/video-on-hotfix-installation-in-coldfusion-10
		- $\bullet$ First 5 mins on mandatory update, then on manual updates
	- • http://help.adobe.com/en\_US/ColdFusion/10.0/Admin/WSe61e35da8d318518-33adffe0134c60cd31c-7ffe.html
	- • CFHFFAQ section:
		- "What can be done if the ColdFusion server is behind the firewall and can't access the Adobe's Update site URL?"
		- $\bullet$ http://blogs.coldfusion.com/post.cfm/coldfusion-hotfix-installation-guide

#### WHEN UPDATES FAIL

- • If update reports error, or CF fails to start, or admin fails to load:
	- $\bullet$ Look at update log. Again in folder for the update applied
	- •Error status is near the top (not bottom)!
- $\bullet$  Common problem is that CF did not stop, or a file was locked
	- •Solution: stop CF and run the update from command line instead
	- •Can just run update again, without uninstalling first
- •This simple tip can save enormous heartache!

#### OTHER ISSUES

- • Download of CF10/11 you get today is not fully updated
	- • Need to apply mandatory update (CF10), then latest update, then do connector rebuild
	- • Actually, you can no longer download CF10 from Adobe
		- See instead http://bit.ly/cfdownloads
- $\bullet$  May need to install MS Visual C++ 2012 runtime
	- • http://blogs.coldfusion.com/post.cfm/resolving-500-internal-servererror-with-coldfusion-10-update-14

# OTHER ISSUES (CONT.)

- • Change in OS file permissions may be required after lockdown
	- • http://blogs.coldfusion.com/post.cfm/not-able-to-apply-hotfix-fromcoldfusion-10-administrator-on-windows-with-lockdown-guideimposed-on-server-how-to-set-it-up-to-make-it-work
- $\bullet$  Silent install support
	- See "What if an Organization has other customary methods to apply/automate Hotfixes and wants only the Hotfix files that are Modified/Added/Deleted to be applied?" in CFHFFAQ
- • JEE-specific deployment tips/tricks
	- •See related JEE discussions in CFHFFAQ

#### ABOUT CF9/8 HOTFIXES(ALL THREE TYPES)

CHARLIE AREHART, @CAREHART CHARLIE@CAREHART.ORG

#### CF9/8 HOTFIX BASICS

- • Should be simple in concept, is challenging in practice
	- $\bullet$ Discussion applies to CF 7/6, but those are very old. Own issues
- $\bullet$  Hotfix types
	- $\bullet$ Cumulative nature of CHFs, secHFs
	- •Melding of these types by 2012
	- •Challenge: easy to misapply (more later)
- • Hotfix download locations
	- • http://www.carehart.org/blog/client/index.cfm/2012/5/31/Getting-ColdFusion-89-downloads-with-Verity-ways-that-may-work-even-after-today
	- $\bullet$ Bit.ly/cfdownloads
- $\bullet$ Hotfix technote steps: follow them closely!

# CF9/8 HOTFIX TIPS/TRICKS

- • Determining current hotfix level
	- •http://www.carehart.org/blog/client/index.cfm/2012/6/18/what\_hotfixes\_have\_been\_applied
- $\bullet$  Unofficial updater
	- $\bullet$ http://uu2.riaforge.org/
- $\bullet$  A review of resources with tips and traps
	- •http://www.carehart.org/blog/client/index.cfm/2014/3/14/cf9\_and\_earlier\_hotfix\_guide

### CF9/8 HOTFIX GOTCHAS/TRAPS

- • Misapplying Hotfixes
	- •Updating wrong dirs CF dirs (many "lib" dirs, for instance)
	- •Multiple CFIDE locations (more later)
	- •Extracting zips incorrectly (eg, extracting a folder under a folder)
	- •Mistakes during merge process (eg, mistakenly choosing "skip")
	- •See

http://www.carehart.org/blog/client/index.cfm/2011/10/21/why\_chfs\_may\_break

#### CF9/8 HOTFIX GOTCHAS/TRAPS

- •Challenge finding hotfix download details
- $\bullet$ CF8/9 no longer formally supported , no 9 updates since 2012
- $\bullet$  For CF9.x, beware that while security hotfixes are generally cumulative, APSB13-19 must be applied even after APSB13-27
- $\bullet$  For CF9.0.1, note potential jpedal.jar issue
	- •http://blogs.coldfusion.com/post.cfm/jpedal-jar-for-coldfusion-9-0-1-cumulative-hotfix-4

#### CF9/8 HOTFIX GOTCHAS/TRAPS

- • If updating to Java 1.7 in CF 9/8 (after CHF in Jan 2013), Windows users may find CF does not start
	- $\bullet$ See CHF doc: may need to copy msvcr100.dll from jvm to CF

#### ISSUES COMMON TO CF 11/10/9/8

CHARLIE AREHART, @CAREHART CHARLIE@CAREHART.ORG

# THE NEW HOTFIX NOTES DOC (8, 9, 10, 11)

- • Finally a list of what tweaks can be made to undo security hole closures
	- •http://helpx.adobe.com/coldfusion/kb/important-hotfix-related-notes.html
- $\bullet$  Example (session fixation, form post max)
	- $\bullet$ http://helpx.adobe.com/coldfusion/kb/security-hotfix-coldfusion-8-8.html
	- •http://www.cutterscrossing.com/index.cfm/2012/3/27/ColdFusion-Security-Hotfix-and-Big-Forms
- • My resources on this document/issues
	- •http://www.carehart.org/blog/client/index.cfm/2013/5/21/new\_adobe\_summary\_of\_security\_hotfix\_tweaks
	- •youtube.com/watch?v=\_EFVIc37a1I

#### JVM UPDATES (8, 9, 10, 11)

- •Java 1.6 no longer supported by Oracle, 1.7 soon no longer updates
- $\bullet$  What version of Java is supported for CF 11, 10, 9?
	- • http://blogs.coldfusion.com/post.cfm/which-jdk-is-supported-withcoldfusion-9-10-and-11Changing the JVM
- • Applying update to JVM for CF?
	- •https://www.youtube.com/watch?v=zzC31EAlZ8Y
	- • http://www.carehart.org/blog/client/index.cfm/2014/12/11/help\_I\_updated\_CFs\_JVM\_and\_it\_wont\_start
- • On move to Java 8, may need to copy tools.jar
	- •http://blogs.coldfusion.com/post.cfm/coldfusion-10-and-11-support-with-java-8

#### THE CHALLENGE OF MULTIPLE CFIDE LOCATIONS

- • Good news in CF10/11: CF puts CFIDE in the instance wwwroot
	- •Points to it in web servers with a virtual directory
- $\bullet$  Problem in CF9 and earlier is that you may have multiple CFIDE locations
	- • The one installed by CF 9 or earlier
		- Which could be in an IIS/Apache site docroot, or CF's wwwroot
		- • Also, one created with each new instance (Enterprise option) in instance's wwwroot
	- •Then may be copies made by admins/developers
	- •Can still trouble you in CF10, 11 as well, if brought with old code
- • Solution: you must remember to update ALL of them in CF9 and earlier, or risk trouble

#### RESOURCES

CHARLIE AREHART, @CAREHART CHARLIE@CAREHART.ORG

# RESOURCES RELATED TO UPDATES (11, 10)

- • Have pointed out many throughout talk, from Adobe, others on:
	- $\bullet$ CF10/11 update basics, gotchas
	- •CF10 update details ("CFHFFAQ")
- $\bullet$  Follow the Adobe CF team blog
	- •http://blogs.coldfusion.com/
- $\bullet$  Especially (related to updates):
	- •http://blogs.coldfusion.com/archives.cfm/category/hotfix
	- •http://blogs.coldfusion.com/archives.cfm/category/updates

### HOW CAN I HELP, LATER?

- • CArehart Quick Tips on Youtube
	- •youtube.com/user/carehart/videos
- $\bullet$  Don't struggle to solve CF problems, challenges on your own
	- $\bullet$ CArehart.org/consulting
	- $\bullet$ Remote or on-site, scheduled or on-demand, short-term
	- •Satisfaction guaranteed or no payment expected

#### REVIEW

- • CF11/10 update mechanism is indeed "one click"
	- $\bullet$  But with mandatory update issue in CF10, and web connector rebuild for 10/11, it's not really that simple
	- $\bullet$  And obviously, there are other gotchas, such as if updates fail, if your server cannot access the updates over internet, etc
- $\bigcirc$  But Adobe has anticipated many challenges, made tool flexible
	- •And the "CFHFFAQ" really does answer nearly every challenge
	- •Beyond that, CF team blog entries cover the rest
- $\bullet$ Shared some other tips, tricks, traps for CF11/10 and CF9/8

#### **CONCLUSION**

- • Hope you feel that you learned a lot
	- $\bullet$ Use the resources mentioned to remind you, learn still more
	- $\bullet$ Contact me personally if you need a pointer to anything mentioned
- $\bullet$ Any questions?